#### SimuX XING-Artikel

# **Start der neuen Simulations-Applikation SimuX.**

Neues Jahr, neue Applikation. Wir haben das schwierige Jahr 2020 genutzt und uns das Maschinen-Simulations-Modul unseres PUMA-Systems mal genauer angeschaut. Herausgekommen ist die eigenständige Applikation SimuX, die 2021 an den Start geht.

SimuX simuliert den Ablauf des NC-Programmes einer Maschine basierend auf dem ISO-CNC-Code der jeweiligen Steuerung und einem 3D-Modell der Maschine. Dabei ist die Applikation nicht nur eine Simulation, sondern auch ein sehr leistungsfähiger NC-Editor mit einer datenbankgestützten Teileprogrammverwaltung.

## *Was kann SimuX?*

In vier Worten: Materialabtrag, Kollisionskontrolle, Endlagenkontrolle, Zeitberechnung des CNC-Programms

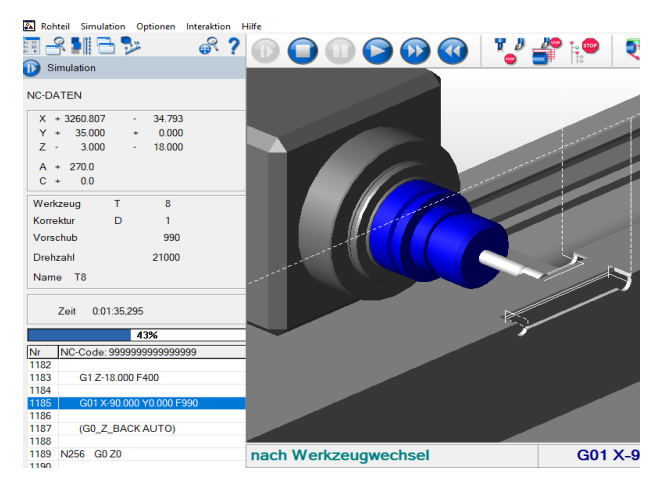

Rohteilaktualisierung durch Materialabtrag.

Detailgetreu auch bei 5-Achs-Simultan Bearbeitungen.

Wird die Kollisionskontrolle aktiviert, werden z.B. Berührungen zwischen Spindel und Spannmittel oder Werkstück angezeigt, Kollisionen der Werkzeugaufnahme mit dem Werkstück und sogar Zustellungen des Werkzeugs im Eilgang, wenn das Material des Werkstückes noch nicht abgetragen ist.

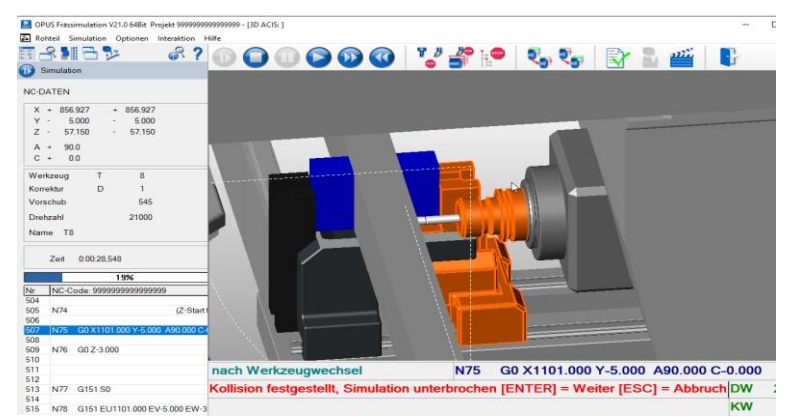

Die Endlagenkontrolle überprüft die Positionen aller notwendigen Maschinenachsen.

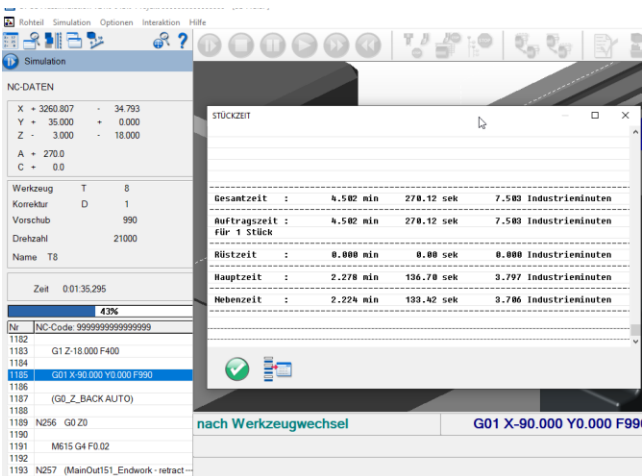

Bei der Zeitberechnung des CNC-Programmes kann neben der Gesamtzeit auch ein Listing des Programmes abgerufen werden, in dem jede simulierte NC-Zeile mit einer eigenen Zeit aufgeführt ist.

Dabei muss die Simulation nicht in Echtzeit durchgeführt werden. Die Kollisionskontrolle, Endlagenüberwachung und Zeitberechnung werden auch im beschleunigten Modus korrekt durchgeführt. Zusätzlich stehen für die Kollisionskontrolle und Endlagenüberwachung mehrere Steuerungsmöglichkeiten zur Verfügung. So können Sie wählen, ob Endlagenüberschreitungen "nur" angezeigt werden sollen oder aber bei Kollisionen der Simulationslauf unterbrochen werden soll.

Durch Einsprungspunkte bei Werkzeugwechsel oder Spannverschiebungen, kann in die Simulation eingestiegen werden ohne den gesamten Ablauf des Programmes. So können kritische Situationen gezielt analysiert werden.

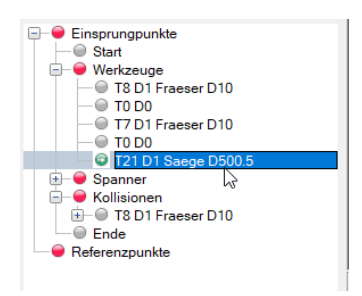

SimuX bietet die Möglichkeit Programme zu überprüfen, bevor sie auf der Maschine abgefahren werden. Dabei kann der Maschinenbediener sich den Ablauf vorher anschauen und kritische Situationen genauer in Augenschein nehmen. Da die Simulation kein Video ist, können Sie die Ansicht und Detailausschnitte selbst bestimmen.

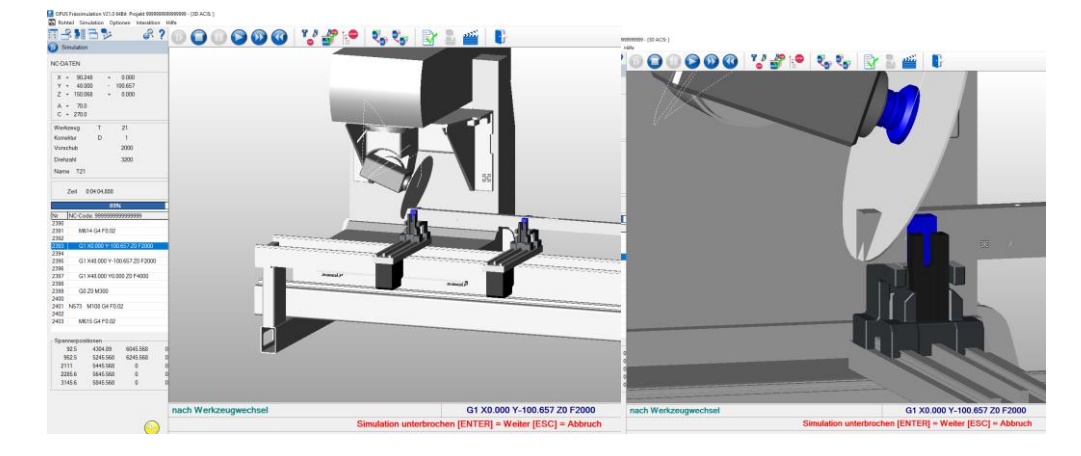

Die Applikation kann Sie bei der Optimierung von CNC-Programmen für eine Serienproduktion unterstützen. Rückzugswege können verkürzt und unnötige Bewegungen entfernt werden. In der Simulation können Sie sofort überprüfen, ob sich die Änderungen auf die Programmlaufzeit auswirken.

SimuX kann Ihnen also dabei helfen die Einfahrzeiten zu reduzieren, Programm- und Ablauffehler vorher aufzudecken und so eine Beschädigung der Maschine zu vermeiden.

 $\overline{a}$ 

## *Woher kommen die Werkzeuge für SimuX?*

Die benötigten Werkzeuge werden in einem eigenen Werkzeugkatalog angelegt. Für den Import stehen verschiedene Möglichkeiten zur Verfügung. So können Sie z.B. Werkzeugdateien aus den CAM-Systemen EluCad (\*.NCT, EluSoft) und CAMPlus (tools.txt, Emmegi) direkt einlesen oder über eine Scan-Funktion den ISO-Code nach frei definierbaren Schlüsselworten durchsuchen. Vorhandene Werkzeuge können von Ihnen editiert oder neue Werkzeuge manuell angelegt werden mit einem Dialog in der Werkzeugdatenbank.

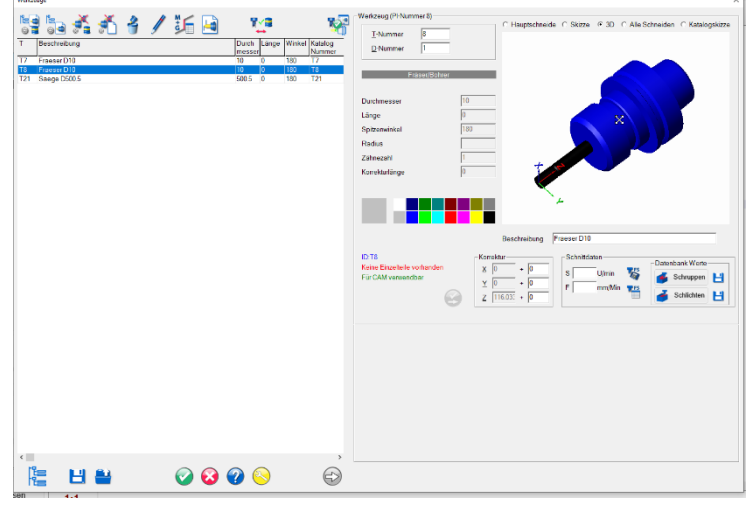

#### *Was kann der SimuX-Editor?*

V21 SimuX SBZ151 - [Arbeitsprojekt 9999999 000 : SRZ151 SIMUT Der SimuX-Editor Datei Rei  $3^{M+G}$ о∎⊗⊟ **B**  $\mathbf{E}$ lässt Sie CNC-Revised by Navigator (First tool X-Position, if loadpos is activated -Programme sehr (PLC declares E81614 to 1.Load-pos. or 2.First work-pos  $M17$ 677 89100 Neikeriiste<br>Nr. Zeile Zeileninhalt  $278$ L188-E81614 eded variable at Flexium controlled machines)komfortabel  $L918 - 21888 -$ **N18**  $275$ **TS** D8 M5 G8 XL188 | (Tool change and drive to position)editieren. Unter **N19** 68 XL188 (Drive conditionally to load-pos, or first work-pos.)-**N28 677 HOASA** (Wait for end of clamp move)  $280$ anderem können (Offset of restricted area left ualue - um)-F38893-28888 E30094-20000 (Offset of restricted area right value um)unterschiedliche  $\overline{2}$ eile  $\overline{275}$ m **M374 CA FB.82 CLeft restricted area ON)**  $\blacksquare$ **BO M376 CA FB 82** (Right restricted area ON), Farben für die  $F38118 - 8$  $290$ ŀ. Bestandteile des NC-**SCTeil hel** rad => und Start)-18 19 Bolvio Go XE100<br>1478 17 D7 M6 G0 X4454.218<br>1559 1721 D21 M6  $n<sub>1</sub>$ **MB1** (0 Possible load position)-Codes freidefiniert  $n\overline{a}$ (after toolchange or G143 from 1 or sav<br>G143 X265.628 Y24.000 Z5.007 A-0.000  $\overline{N22}$ **\$21888 H3-**G143 X265 628 Y24 000 Z5.007 A-0.000 (<br>(after tolochange or G143 from 2 or saw<br>(G143 X35.000 Y53.000 Z-42.080 A-90.00<br>(org. WK G143 after toolchange, SilNo:<br>G143 X4454 218 Y24.104 2-29.150 A90.1<br>(after toolchange or G143 f werden. Um Ihnen (Main)  $300$  $\overline{\phantom{a}}$ (GO2WORKWITHG143 eine schnellere  $n_{23}$ (after toolchange or G143 from 1 or saw, SitNo :0)-4563  $N24$ 6143 X265.628 Y24.888 25.887 A-8.888 C-8.888-Bewegung im NC--<br>N25 6151 <mark>Eud</mark> Ev8 Ew8 EA8 EB8 EC8 <mark>T61</mark> D8~ (Tell beladen > U Grad => und Sta<br>(Neue Seite Oben)<br>- \$(N29 Work : Kreistasche : ? : P0)  $n26$ 60 X265.628 Y24.000 <mark>25.007</mark> A-0.000 C-0.000 Programm zu <u>CAUE vor Roals</u>  $310$ N29 Stylizar Vork: Kreistasche : ? : P0)<br>
Stylizar Vork: Kreistasche : ? : P0)<br>
Stylinus Saine Vork: Kreistasche : ? : P0)<br>
N39 StyliSar Work: Kreistasche : ? : P0)<br>
N39 Styli39 Work: Linie : Recheck: P, P0<br>
N30 Styli39 Wo N<sub>29</sub> ermöglichen, stellt <mark>ctivate anu G151 rotations)</mark>-**N27** 6151 SB **S<mark>(Neue Seite Oben)</mark>**der Navigator  $'$ P0)  $n28$ G151 <mark>Eu265.628</mark> EU24.000 EW5.007 EA-0.000 EB0 EC-0.000 <mark>TS1</mark> D8--<br>N29 S<mark>(M29 Work : Kreistasche : ? ; P0)</mark>-Einsprungspunkte zur  $32B$ **N38** M107 G4 F0.02 (Activate feed reduction) .<br>N31 M301 G4 F0.02-Verfügung. Springs work: Kreistasche : ? ; P0)<br>Neue Seite Oben)<br>\$(N202 Work : Kreistasche : ? ; P0)<br>Neue Seite Hinten) **N32** 60 XO YO 26-275:29

Neben den üblichem Funktionen Suchen, Suchen und Ersetzen sind im SimuX-Editor auch Tools für Satznummerierung vorhanden.

Ein weiters Plus des SimuX-Editors ist die Satzformatvorgabe. Hiermit können Sie komplexe oder wiederkehrende CNC-Textblöcke, wie zum Beispiel Bearbeitungszyklen, Nullpunkte, Programmstart und Programmende, Werkzeugaufruf, etc., unter Verwendung von Eingabemasken in das Programm ohne Syntaxfehler einfügen.

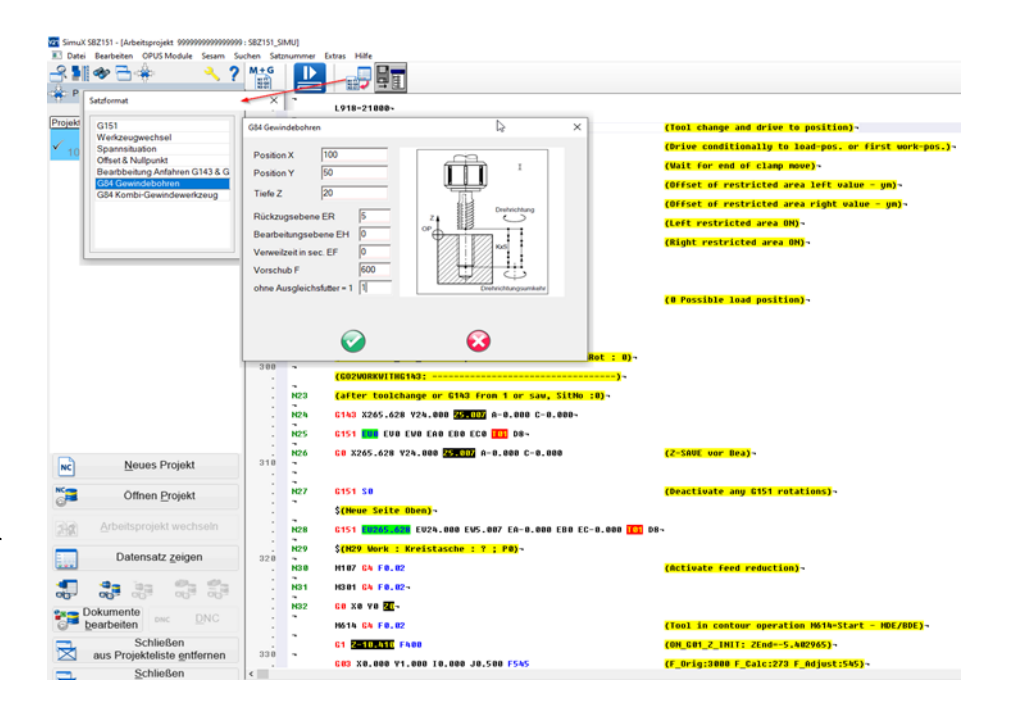

## *Welche Maschinen kennt SimuX?*

SimuX kennt grundsätzlich alle Maschinen und Steuerungen für die es eine Ansteuerung durch unser PUMA – System gibt. Dazu zählen unter anderem von Elumatec die SBZ151 und SBZ151 Edition 90, Emmegi Stellite XT, Handtmann/Bavius PBZ-NT mit BWO oder S840D, Maka AP70 und PA37.

Wurde Ihre Maschine oben nicht genannt, Sie haben jedoch Interesse an der Applikation, dann schreiben Sie uns doch einfach eine kurze Mail an [info@camaeleon.de.](mailto:info@camaeleon.de) Gerne erstellen wir Ihnen eine individuelle SimuX Maschinensimulation nach Ihren Vorgaben.

Sie sind nun neugierig geworden und hätten gerne mehr Informationen zu SimuX, dann kontaktieren Sie uns einfach unter [info@camaeleon.de](mailto:info@camaeleon.de) und wir setzen uns umgehend mit Ihnen in Verbindung.